## **3D-Maus SpaceController Firmware**

Laden Sie hier die aktuelle Firmware für Ihre **3D-Maus SpaceController** herunter.

**ACHTUNG**: Nutzen Sie zum Firmware-Update ausschließlich die **[Treiber-Version 2.3.0](http://www.spacecontroller.de/3d-maus-treiber-download.html)** oder höher.

**[Download](http://www.spacecontroller.de/fileadmin/2-DOWNLOADS/FIRMWARE/M141D141S130R130RB.fmw)** (M141D141S130R130RB.fmw)

Im **SpaceController**-Gerät befinden sich drei Mikrocontroller mit eigener Software und ein RAM-Speicherbaustein mit Daten für das Display, die zusammen die sog. Firmware bilden. Gelegentlich werden wir neue Firmware-Versionen auf unserer Web-Seite veröffentlichen, die Sie als Datei herunterladen können.

Bei Anklicken des Menüpunktes in der Treiberoberfläche erscheint der Dialog Firmware-Aktualisierung:

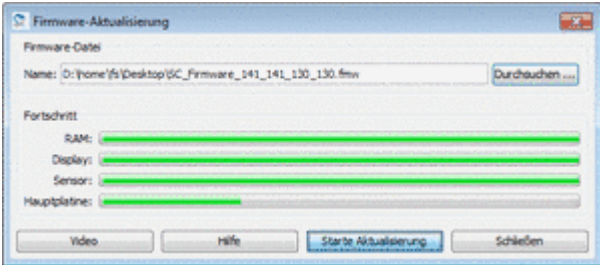

Das Aktualisieren der **Firmware** erfolgt in zwei Schritten:

- Klicken Sie auf den *Durchsuchen-Knopf* und wählen Sie die Firmware-Datei aus.

- Klicken Sie auf *Starte Aktualisierung*, um die neue Firmware einzuspielen. Der Vorgang dauert einige Minuten, die vier Fortschrittsbalken im unteren Bereich des Dialogs informieren über den Ablauf.

Die aktuelle Firmware-Version wird im Hauptfenster des **SpaceController** Panels in der linken oberen Ecke im Bereich Gerätetyp angezeigt.